**προεπιλεγμένους κωδικούς πρόσβασης**

1 **Επιβεβαιώστε τα περιεχόμενα της συσκευασίας**

Για τεχνική βοήθεια, επικοινωνήστε με το τμήμα τεχνικής υποστήριξης της Illumina.

Ιστότοπος: **[www.illumina.com](http://www.illumina.com)**

Email: **[techsupport@illumina.com](mailto:techsupport@illumina.com)**

Τηλέφωνο (Βόρεια Αμερική): +1.800.809.4566

Τηλέφωνο (εκτός Βορείου Αμερικής): +1.858.202.4566

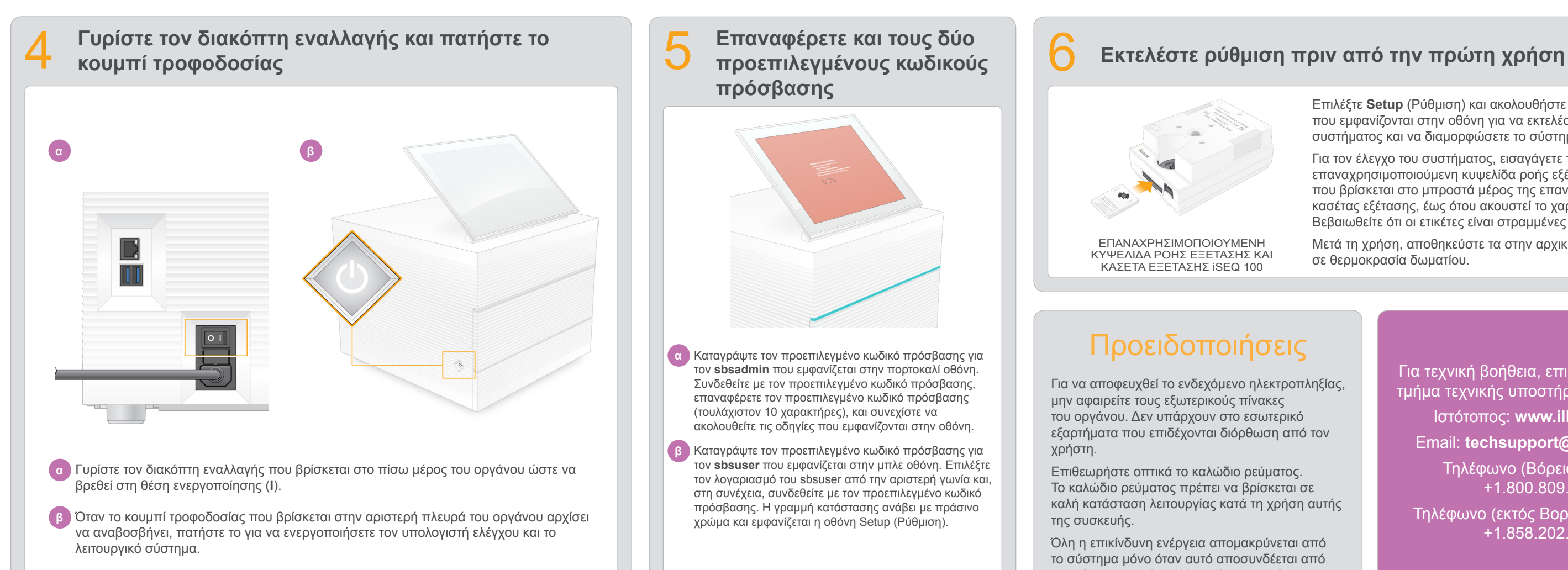

**και ανασηκώστε την οθόνη**

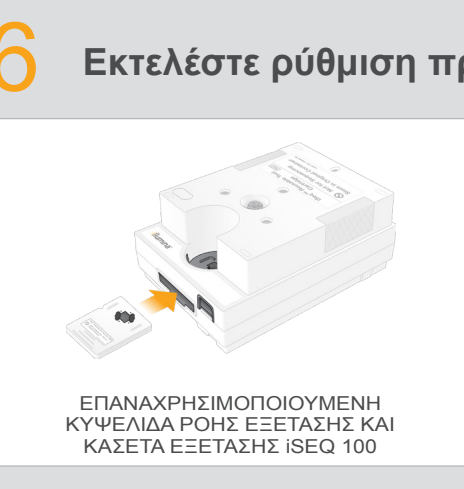

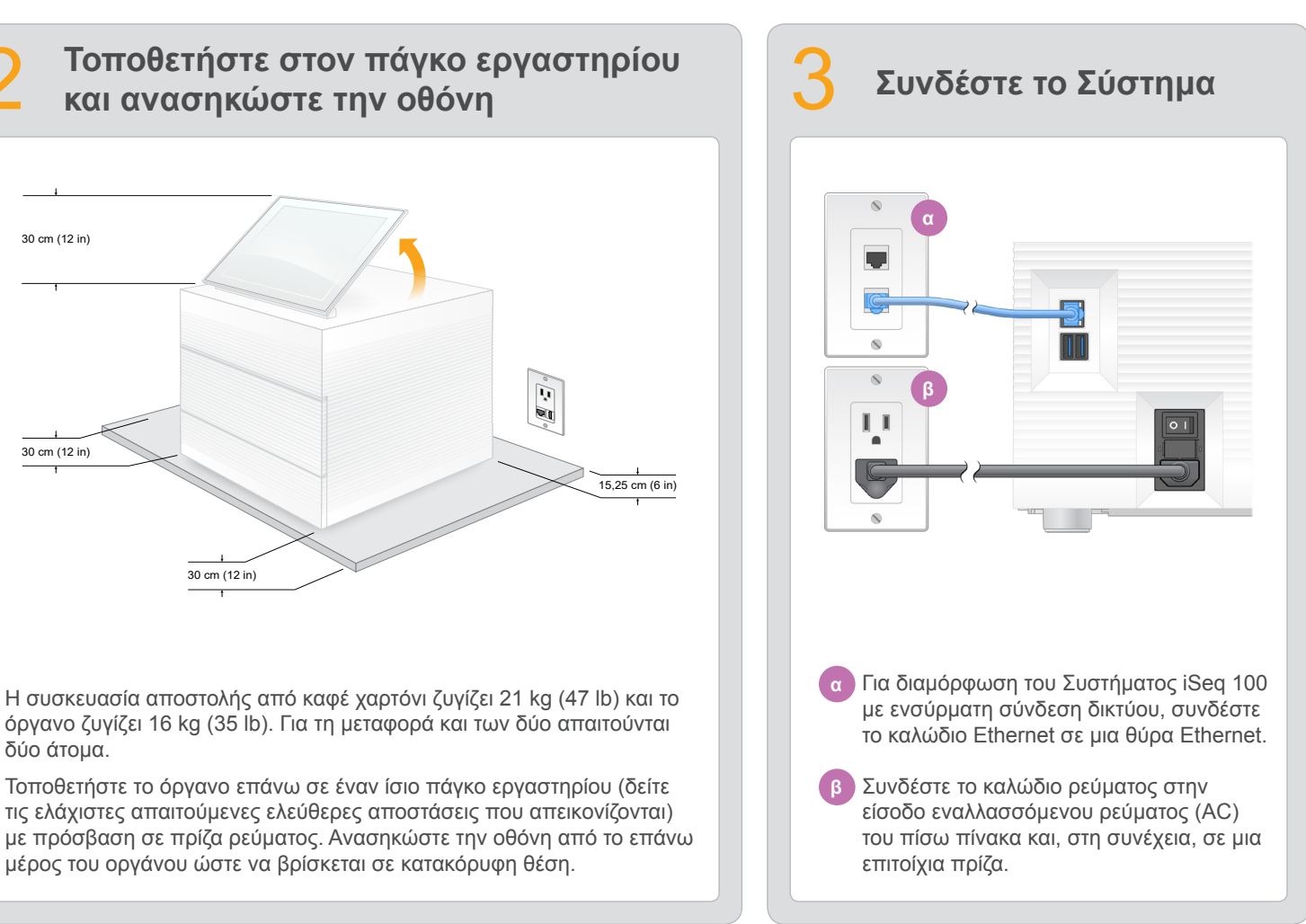

- Επιλέξτε **Setup** (Ρύθμιση) και ακολουθήστε τις οδηγίες που εμφανίζονται στην οθόνη για να εκτελέσετε έλεγχο του συστήματος και να διαμορφώσετε το σύστημα.
- Για τον έλεγχο του συστήματος, εισαγάγετε την επαναχρησιμοποιούμενη κυψελίδα ροής εξέτασης στην υποδοχή που βρίσκεται στο μπροστά μέρος της επαναχρησιμοποιούμενης κασέτας εξέτασης, έως ότου ακουστεί το χαρακτηριστικό κλικ. Βεβαιωθείτε ότι οι ετικέτες είναι στραμμένες προς τα επάνω.
- Μετά τη χρήση, αποθηκεύστε τα στην αρχική τους συσκευασία σε θερμοκρασία δωματίου.

δύο άτομα.

Αφήστε στην άκρη την επαναχρησιμοποιούμενη κυψελίδα ροής εξέτασης και την κασέτα εξέτασης για να εκτελέσετε τη ρύθμιση πριν την πρώτη χρήση (βήμα 6) και για οποιαδήποτε μελλοντική αντιμετώπιση προβλημάτων.

Αποθηκεύστε την επαναχρησιμοποιούμενη κυψελίδα ροής εξέτασης και την κασέτα εξέτασης, την ανταλλακτική επιφάνεια δίσκου ενστάλαξης και το ανταλλακτικό φίλτρο αέρα στην αρχική τους συσκευασία, σε θερμοκρασία δωματίου.

\*Η πρίζα ενδέχεται να έχει διαφορετική διαμόρφωση.

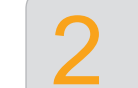

Για να αποφευχθεί το ενδεχόμενο ηλεκτροπληξίας, μην αφαιρείτε τους εξωτερικούς πίνακες του οργάνου. Δεν υπάρχουν στο εσωτερικό εξαρτήματα που επιδέχονται διόρθωση από τον χρήστη.

Επιθεωρήστε οπτικά το καλώδιο ρεύματος. Το καλώδιο ρεύματος πρέπει να βρίσκεται σε καλή κατάσταση λειτουργίας κατά τη χρήση αυτής της συσκευής.

Όλη η επικίνδυνη ενέργεια απομακρύνεται από το σύστημα μόνο όταν αυτό αποσυνδέεται από την κύρια παροχή εναλλασσόμενου ρεύματος.

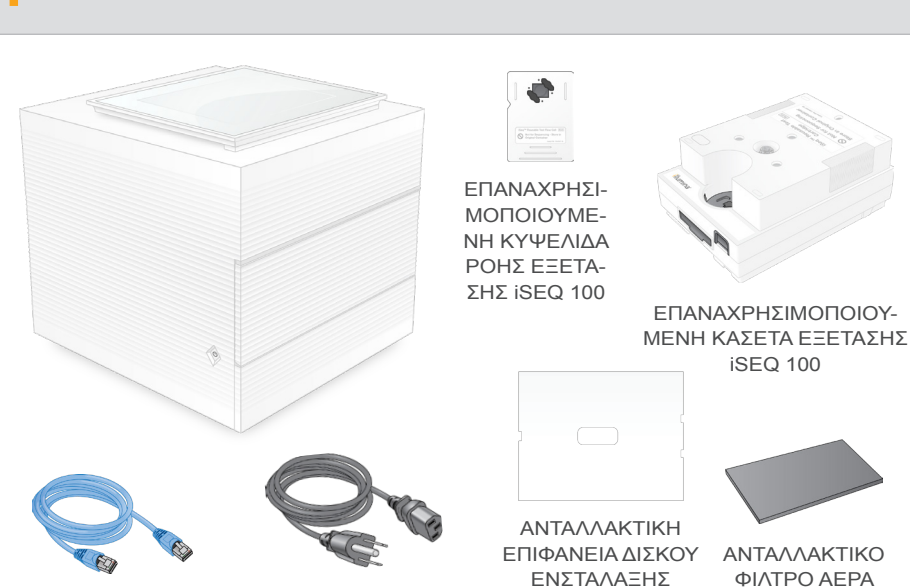

ΚΑΛΩΔΙΟ ETHERNET ΚΑΛΩΔΙΟ ΡΕΥΜΑΤΟΣ\*

iSEQ 100

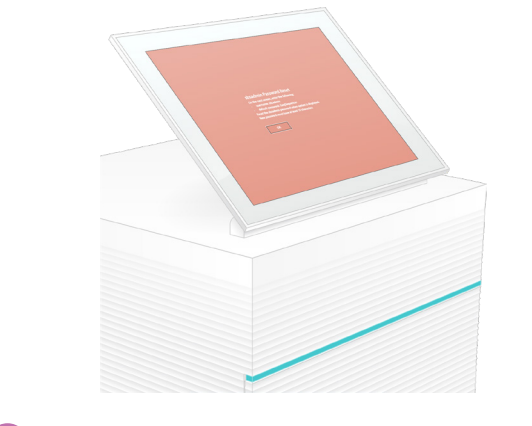

iSEQ 100

## Προειδοποιήσεις

#### **Χρήση μόνο για έρευνα. Όχι για χρήση σε διαγνωστικές διαδικασίες.**

© 2019 Illumina, Inc. Με την επιφύλαξη παντός δικαιώματος. Όλα τα σήματα κατατεθέντα είναι ιδιοκτησία της Illumina, Inc. ή των αντίστοιχων κατόχων τους. Για συγκεκριμένες πληροφορίες σχετικά με τα σήματα κατατεθέντα, επισ

# illumına

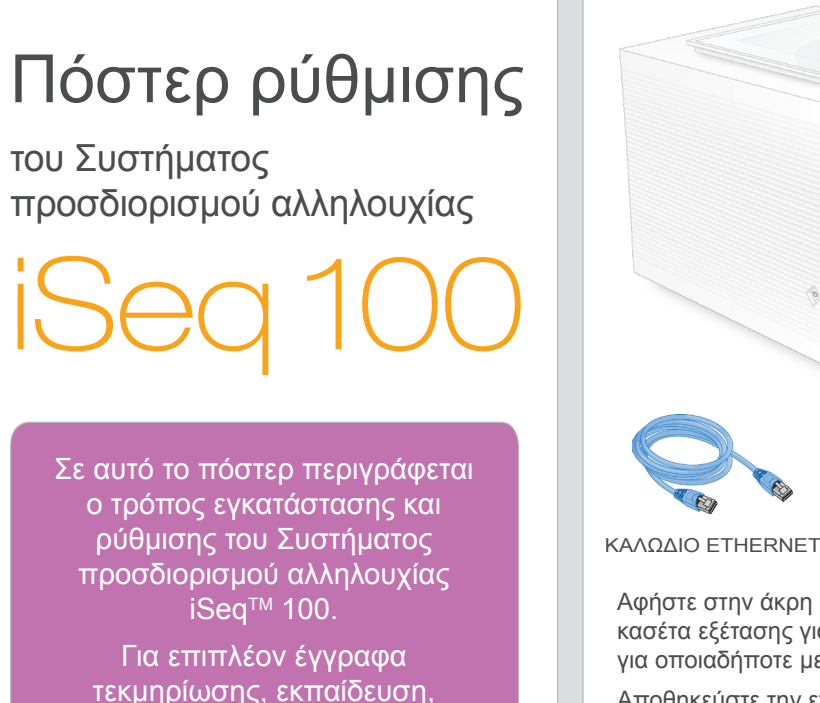

τεκμηρίωσης, εκπαίδευση, πληροφορίες ασφάλειας και άλλους πόρους, επισκεφτείτε τη διεύθυνση: **[support.illumina.com/iSeq100](https://support.illumina.com/iseq100)**

> **α** Καταγράψτε τον προεπιλεγμένο κωδικό πρόσβασης για τον **sbsadmin** που εμφανίζεται στην πορτοκαλί οθόνη. Συνδεθείτε με τον προεπιλεγμένο κωδικό πρόσβασης, επαναφέρετε τον προεπιλεγμένο κωδικό πρόσβασης (τουλάχιστον 10 χαρακτήρες), και συνεχίστε να ακολουθείτε τις οδηγίες που εμφανίζονται στην οθόνη.

**β** Καταγράψτε τον προεπιλεγμένο κωδικό πρόσβασης για τον **sbsuser** που εμφανίζεται στην μπλε οθόνη. Επιλέξτε τον λογαριασμό του sbsuser από την αριστερή γωνία και, στη συνέχεια, συνδεθείτε με τον προεπιλεγμένο κωδικό πρόσβασης. Η γραμμή κατάστασης ανάβει με πράσινο χρώμα και εμφανίζεται η οθόνη Setup (Ρύθμιση).

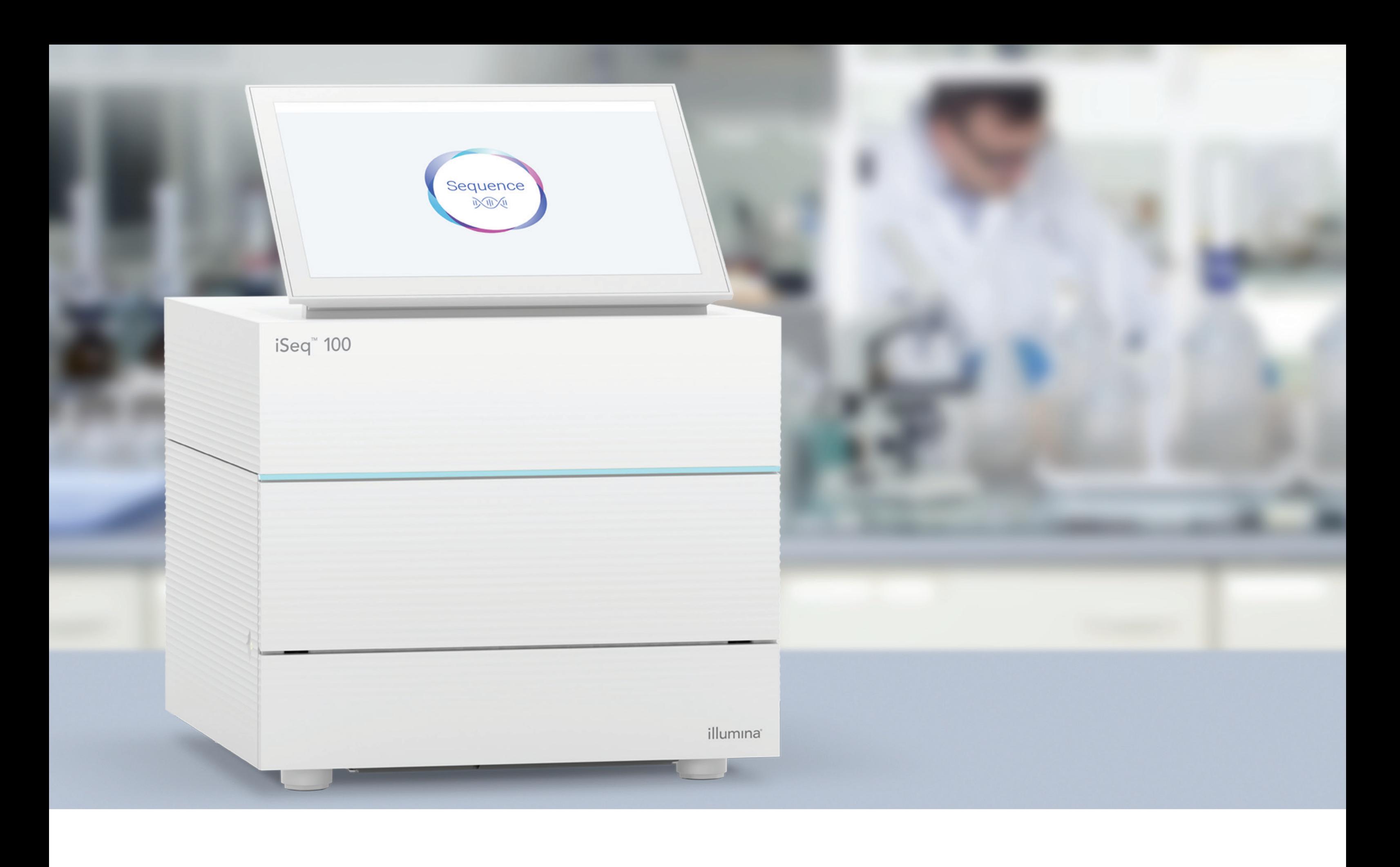

### **[www.illumina.com/iseq100](http://www.illumina.com/iseq100)**

Χρήση μόνο για έρευνα. Όχι για χρήση σε διαγνωστικές διαδικασίες.

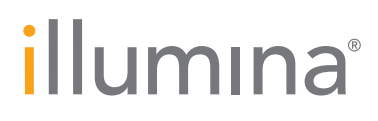